## **МТТ дан фойдаланиш учун қисқа йўриқнома**

1. Халқаро ишбилармон аёллар ассоциацияси Масофавий таълим тизимига (кейинчалик МТТ) кириш учун браузер манзил чизиғига lms-women.uz манзилини теринг.

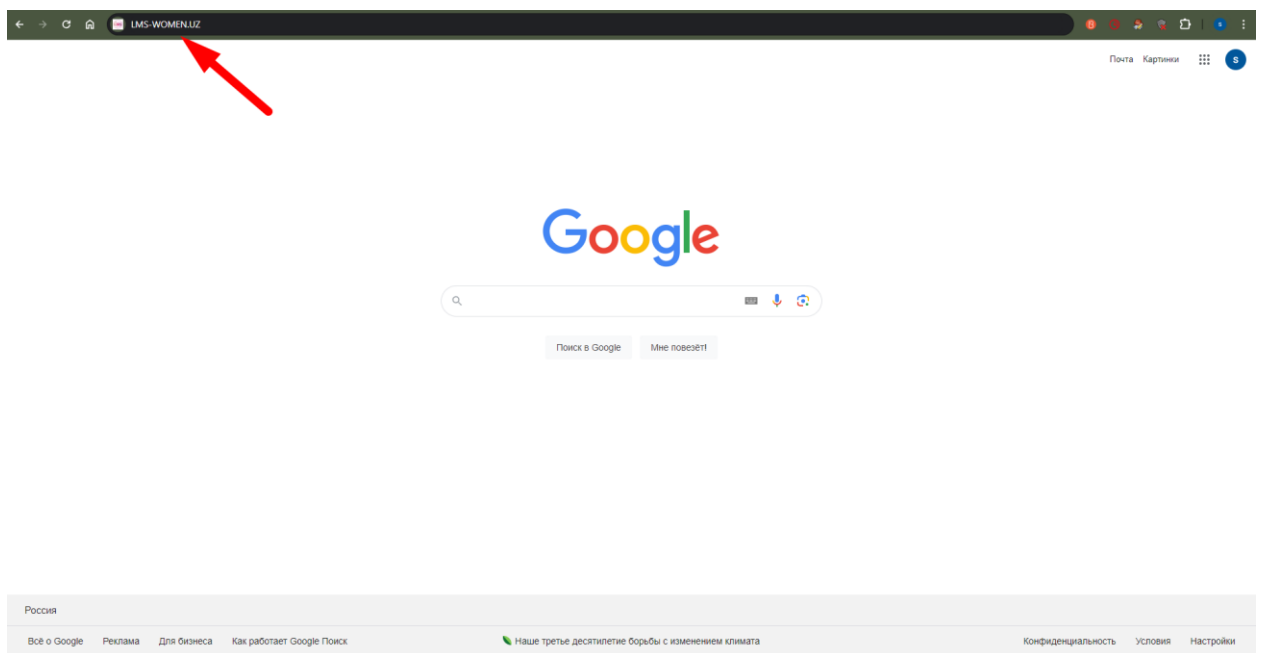

2. МТТ бош саҳифасига киргач, тепа ўнг бурчакда жойлашган «Вход» тугмасини босинг.

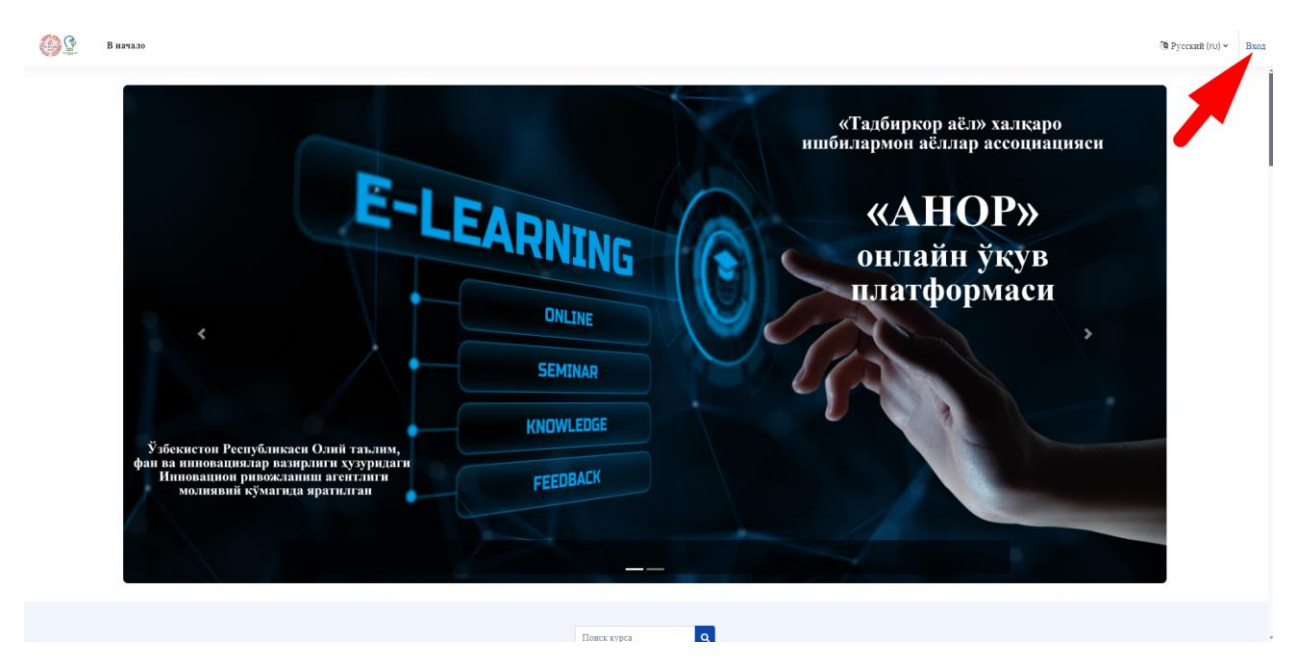

3. МТТ ги шахсий кабинетингизга кириш учун кириш вароғида сизга электрон почта орқали администратор томонидан тақдим этилган ўз Логин ва Паролингизни киритинг.

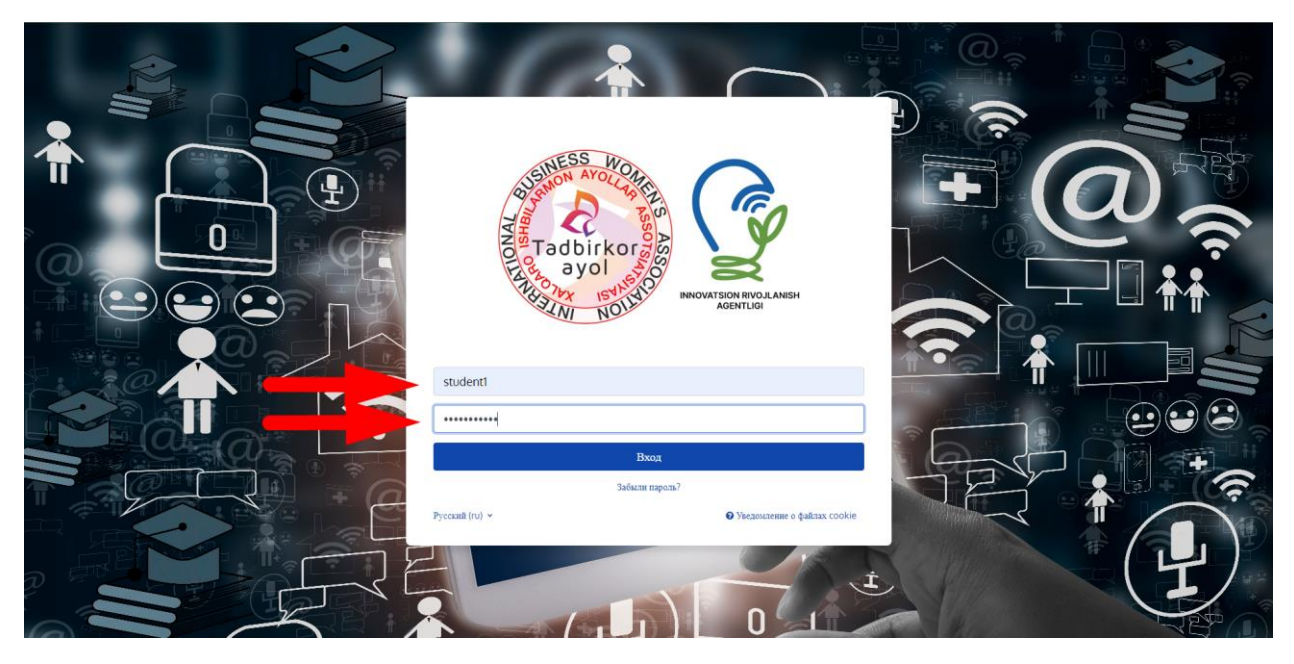

4. Шахсий кабинетингизга кириб олганингиздан сўнг «В начало» вароғида сиз «Объявления сайта», пастроқда «Мои курсы» бўлимларида айнан сизга аталган курсларини кўрасиз.

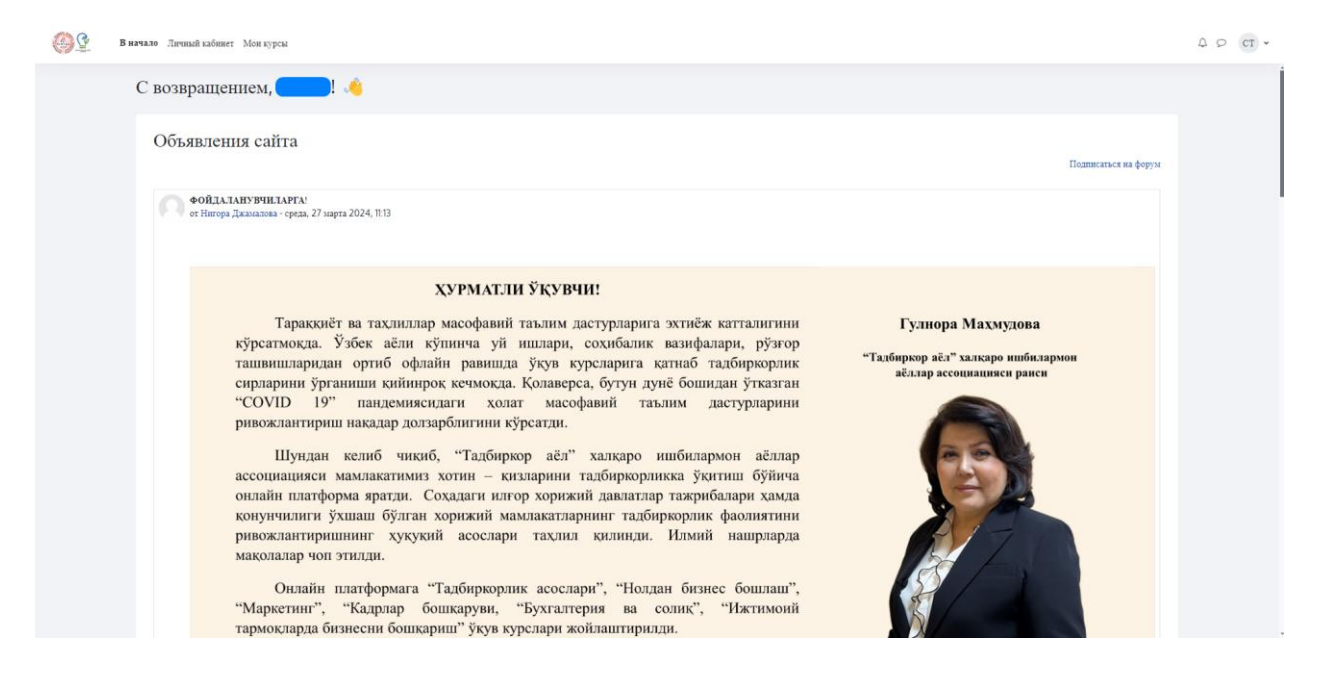

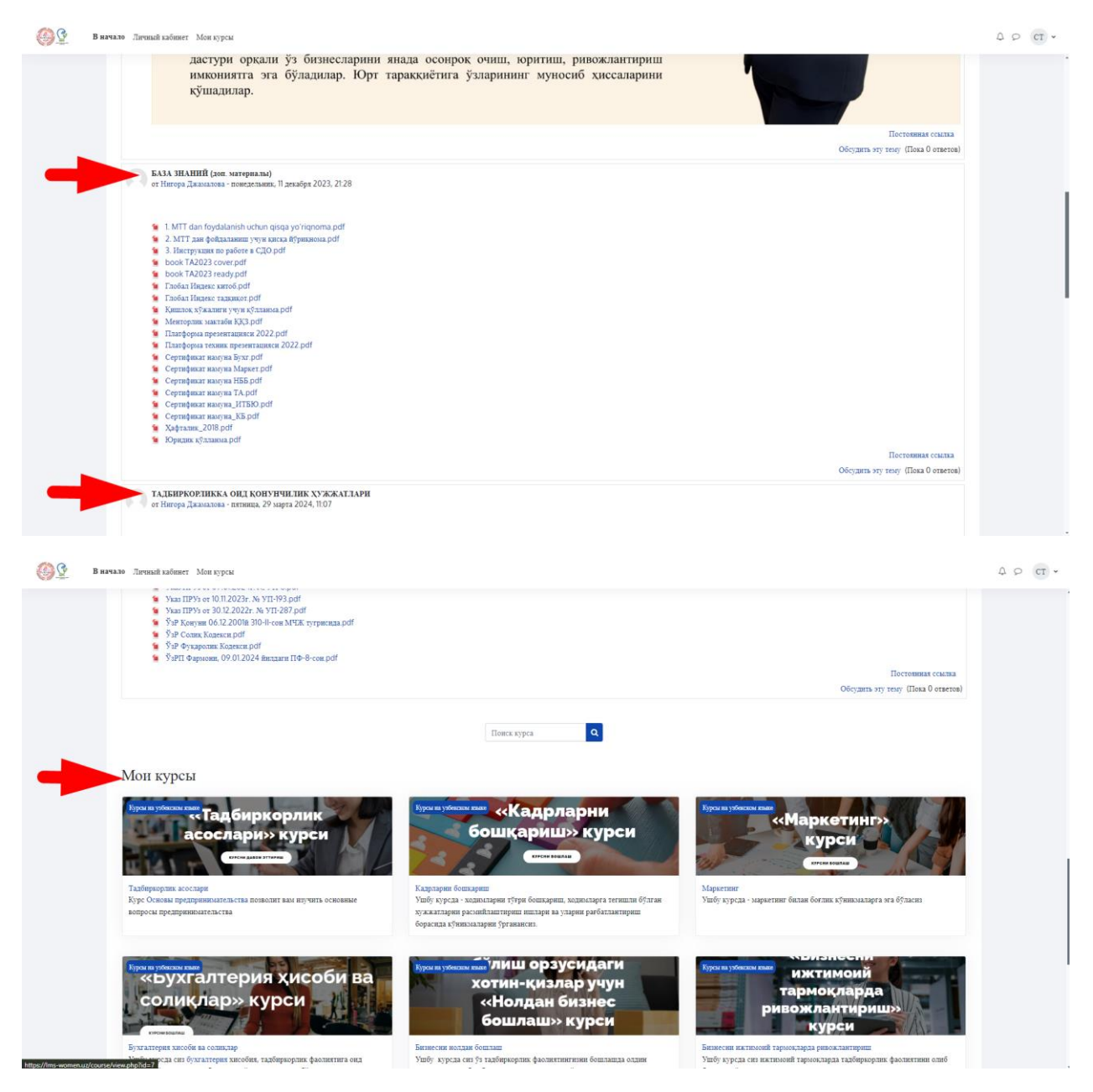

5. Тепа чизиқда «Личный кабинет». катаги бор. Бу катакка ўтсангиз сизда «Шкала времени» бўлими мавжуд вароқ очилади. Унда сиз ўқиш ва топширишнинг яқинлашаётган муддатлари кўрсатилган курсларни кўрасиз.

«Календарь» бўлимида «Новое событие» тугмасини босиб турли тадбирлар ва эслатмаларни белгилашингиз, илгари белгиланганларини кўришингиз мумкин.

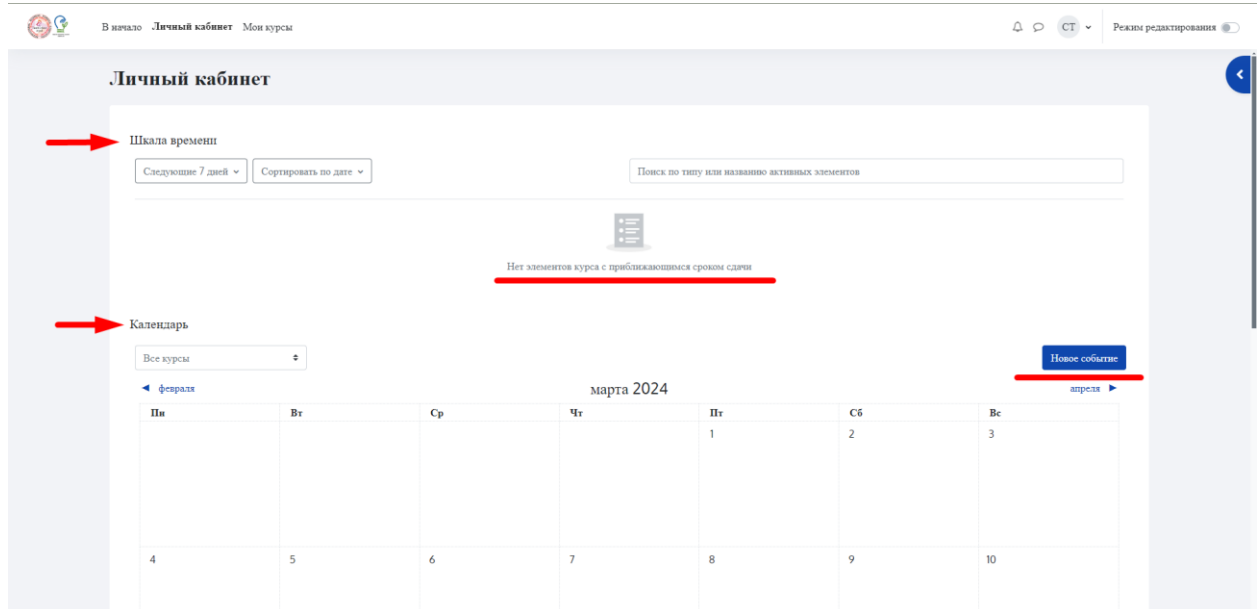

6. «Мои курсы» катагида сиз ўзингизга белгиланган курслар ва уларнинг ҳар бири бўйича ўрганиш тараққиётингизни кўриш мумкин.

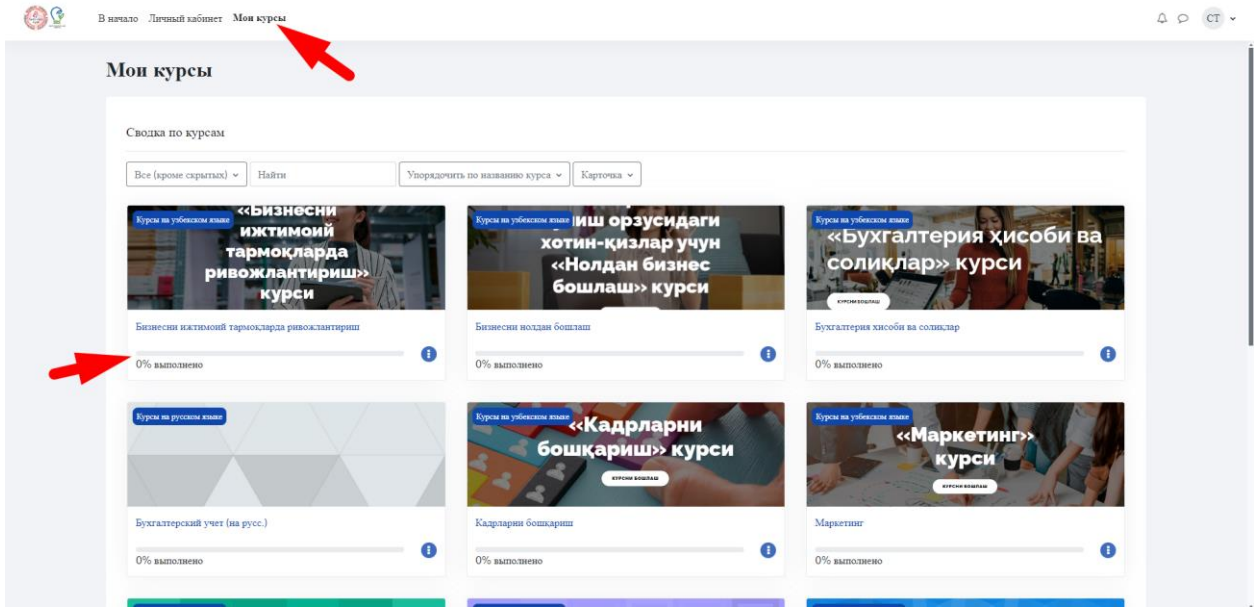

*Курсни ўрганиш/ўташ жараёнида қуйидагиларни ёдда тутишингиз керак:*

- *Курслар/модулларни ўқиб чиқиш вақти тахминан 40-60 дақиқага мўлжалланган.Ўқиш жараёнида узилиш бўлса (ҳар қандай сабаб билан) сиз курсни сўнгги бор тўхтаган жойингиздан давом эттириб кетишингиз мумкин бўлади.*
- *Курслар интерфаол бўлиб, унга машқлар, олаётган билимингизни синовчи масалалар ва курс/модуль сўнггида тестлар киритилган. Шунинг учун уни бошдан бош диққат билан ўрганишни тавсия қиламиз.*
- *Тизим автоматик равишда сизнинг МТТдаги ҳаракатларингиз ва курсларни ўрганишингиз, шунингдек, ҳар бир курс тест натижаларингиз ҳақида администраторга маълумот узатиб туради.*
- *Сиз курсларни чекланмаган миқдорда ўрганишингиз мумкин.*
- 7. Курсни очиш ва ўрганиш жараёни:

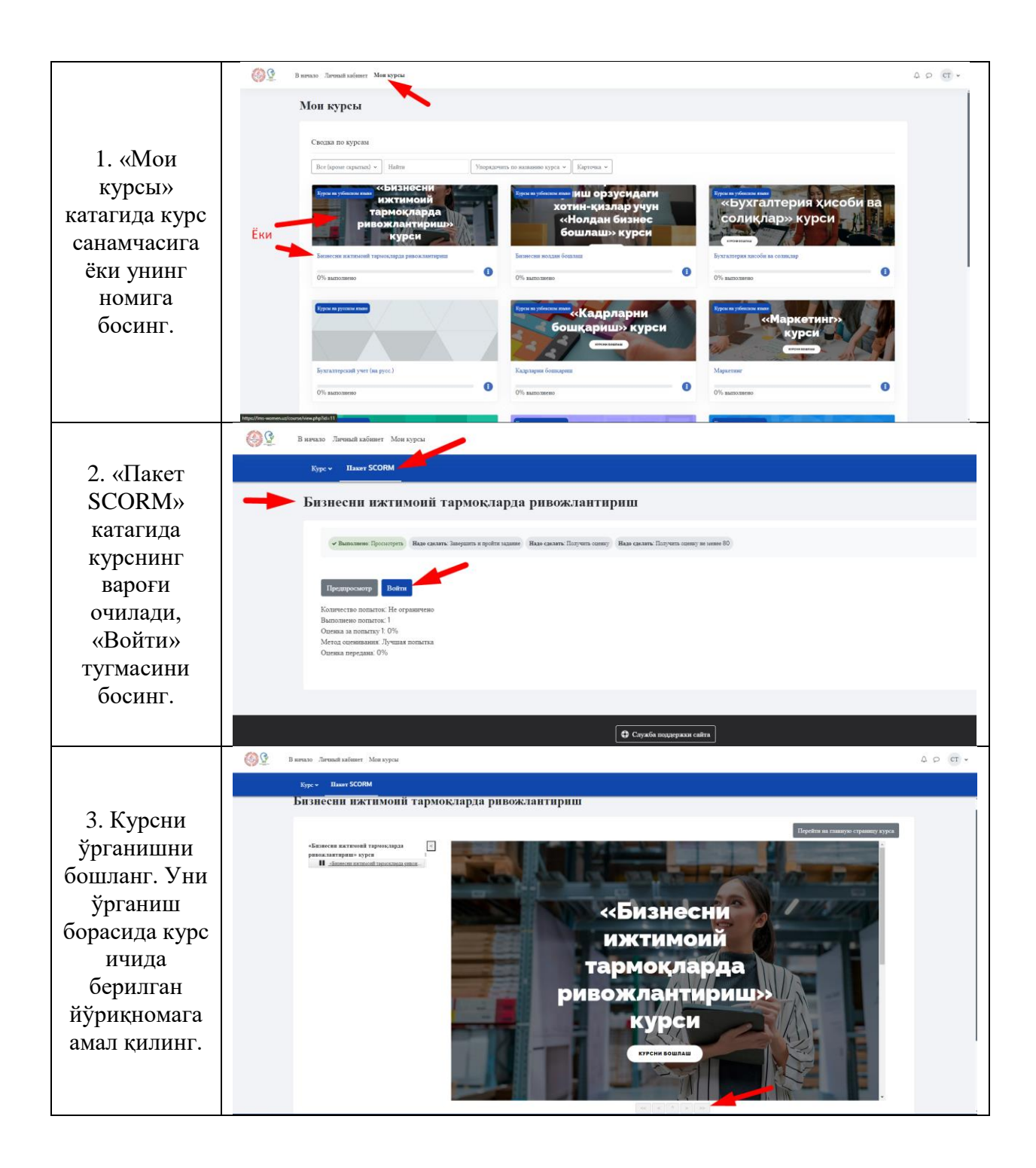

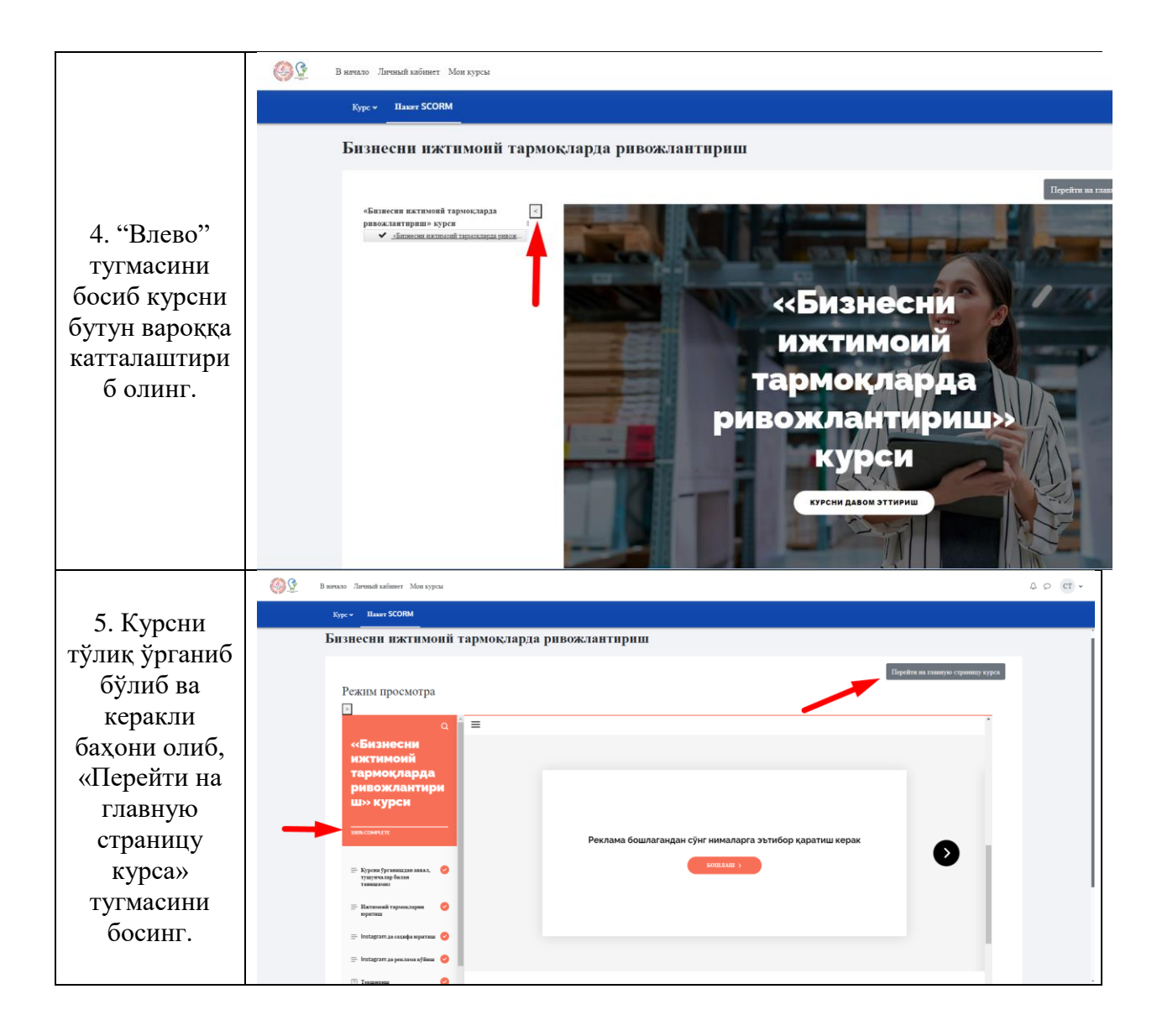

8. «Сводка по курсам» бўлимида курсларни излаш ва уларнинг тартиби бўйича турли созламаларни белгилаш мумкин.

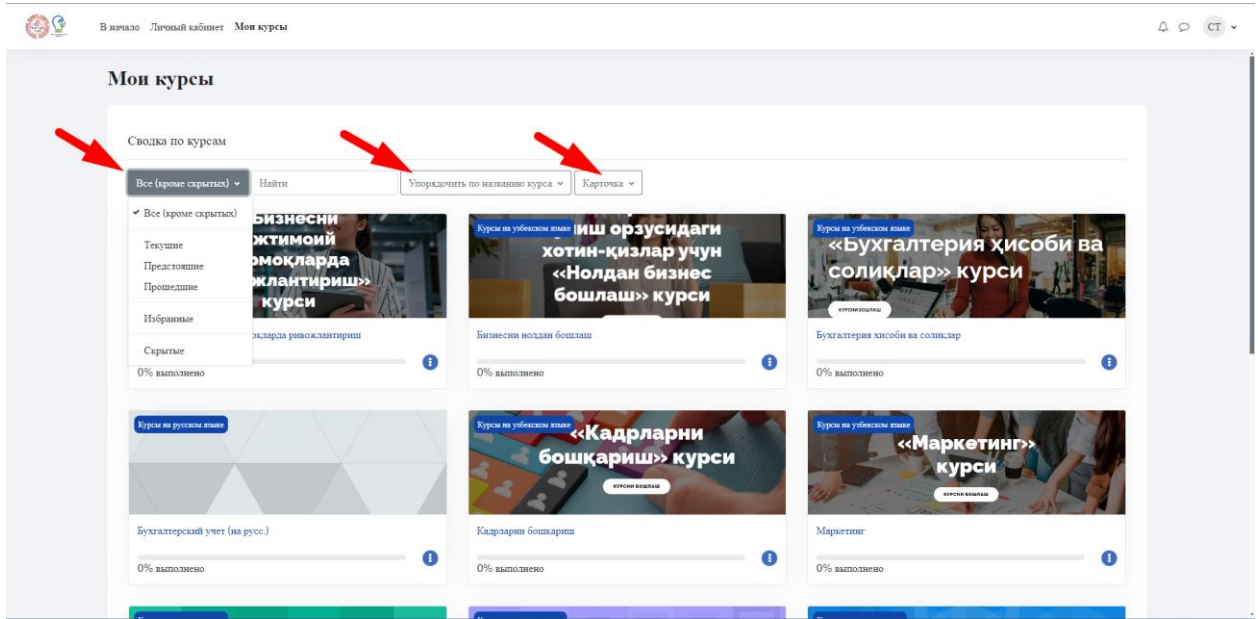

9. Тепа ўнг бурчакда «Уведомления» (тизимдаги хабарларни кўриб бориш) ва МТТ администратори ёки бошқа ўқувчилар билан хабар алмашиш «Чат» тугмалари мавжуд.

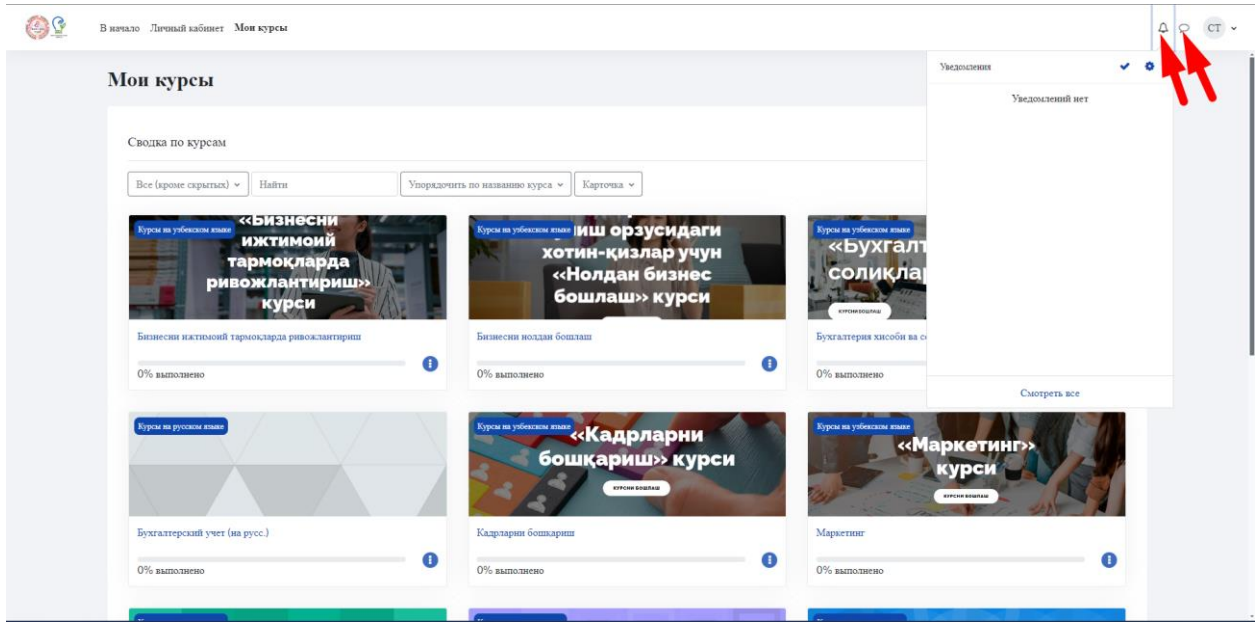

10. Тепа ўнг бурчакда фойдаланувчининг қўшимча менюси мавжуд. Исми шарифингиз ёнида найзачани пастга босиб созламалар ойнаси ва тез таржима қилиш менюсини очиш мумкин. Бу созламалар орқали шахсий маълумотингизни тўғирлаш, баҳоларни кўриш, шахсий файлларга кириш, шунингдек МТТдан чиқиш мумкин.

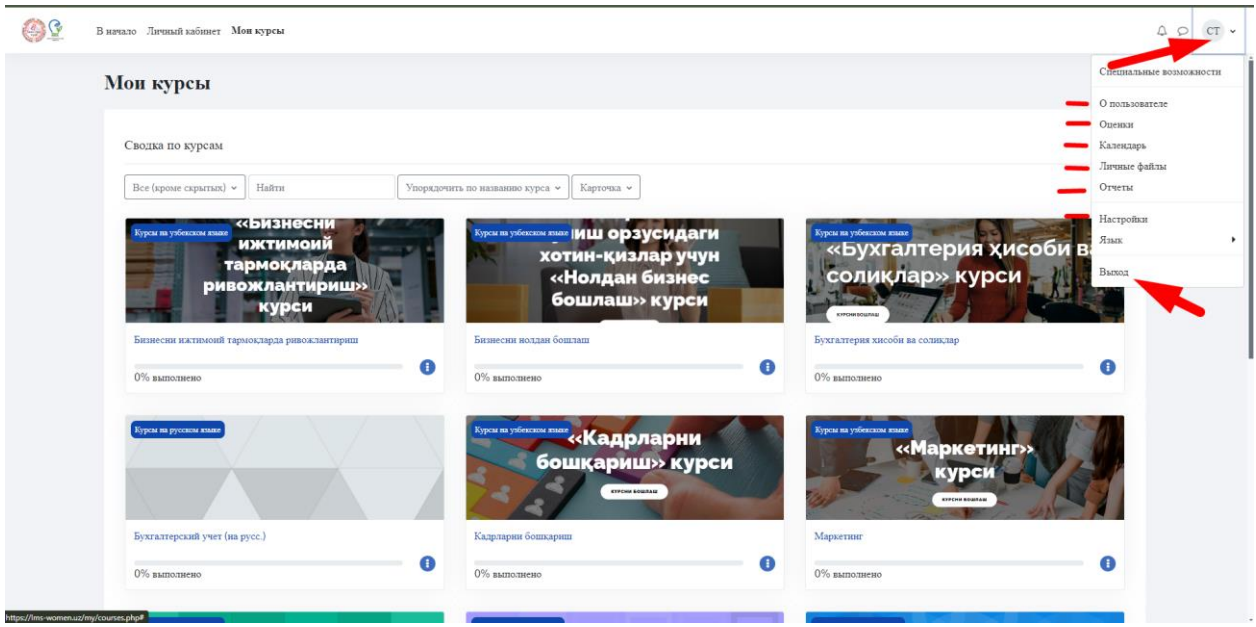